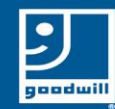

## Turning Video On, In Zoom, On a Smart Phone

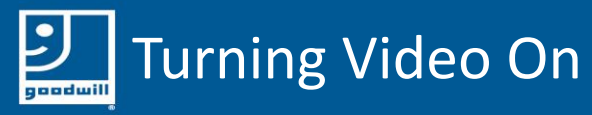

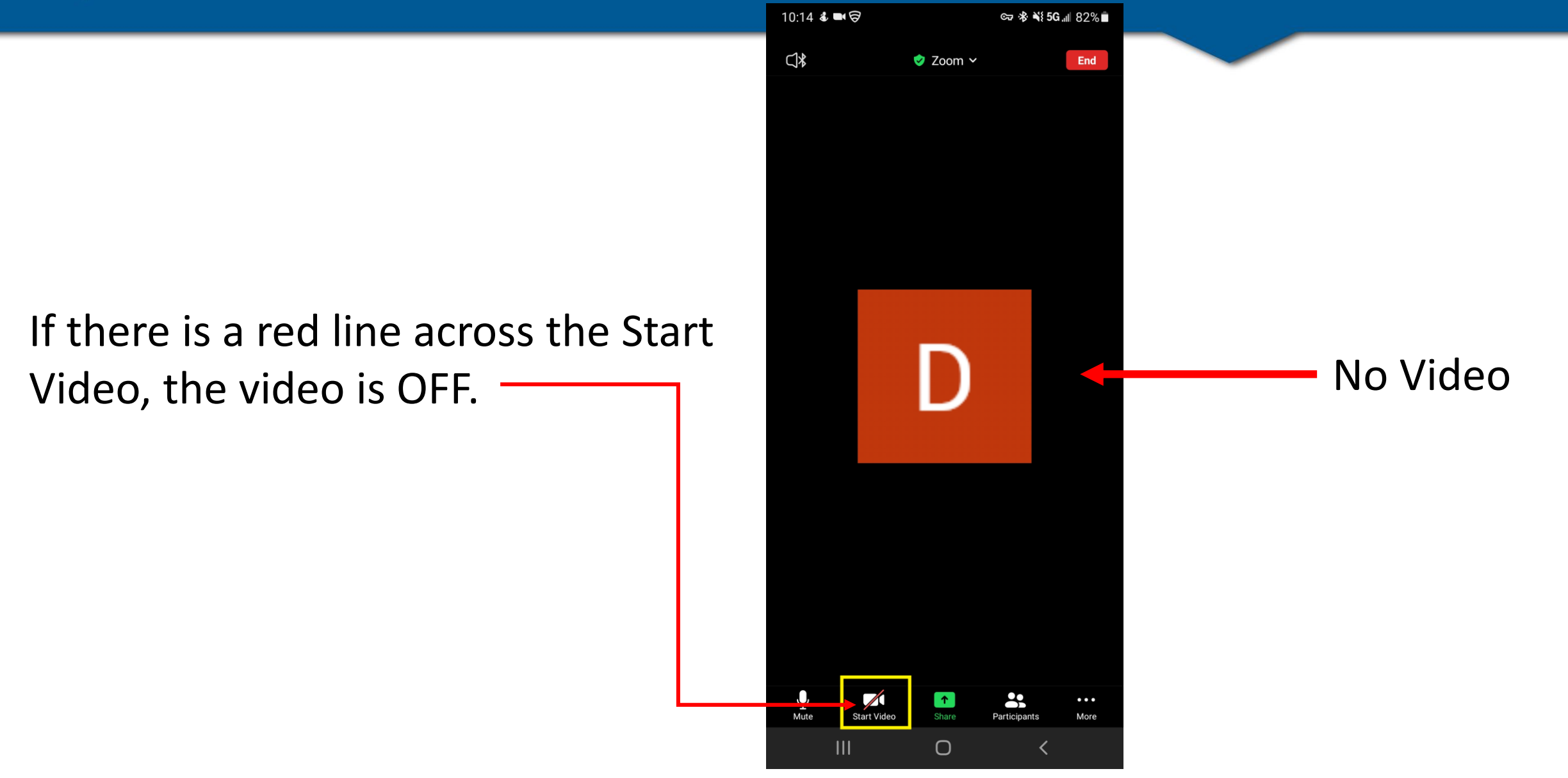

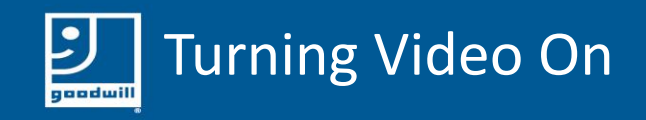

To get the video to start, touch the Start Video picture.

The red line should go away, and your video should start.

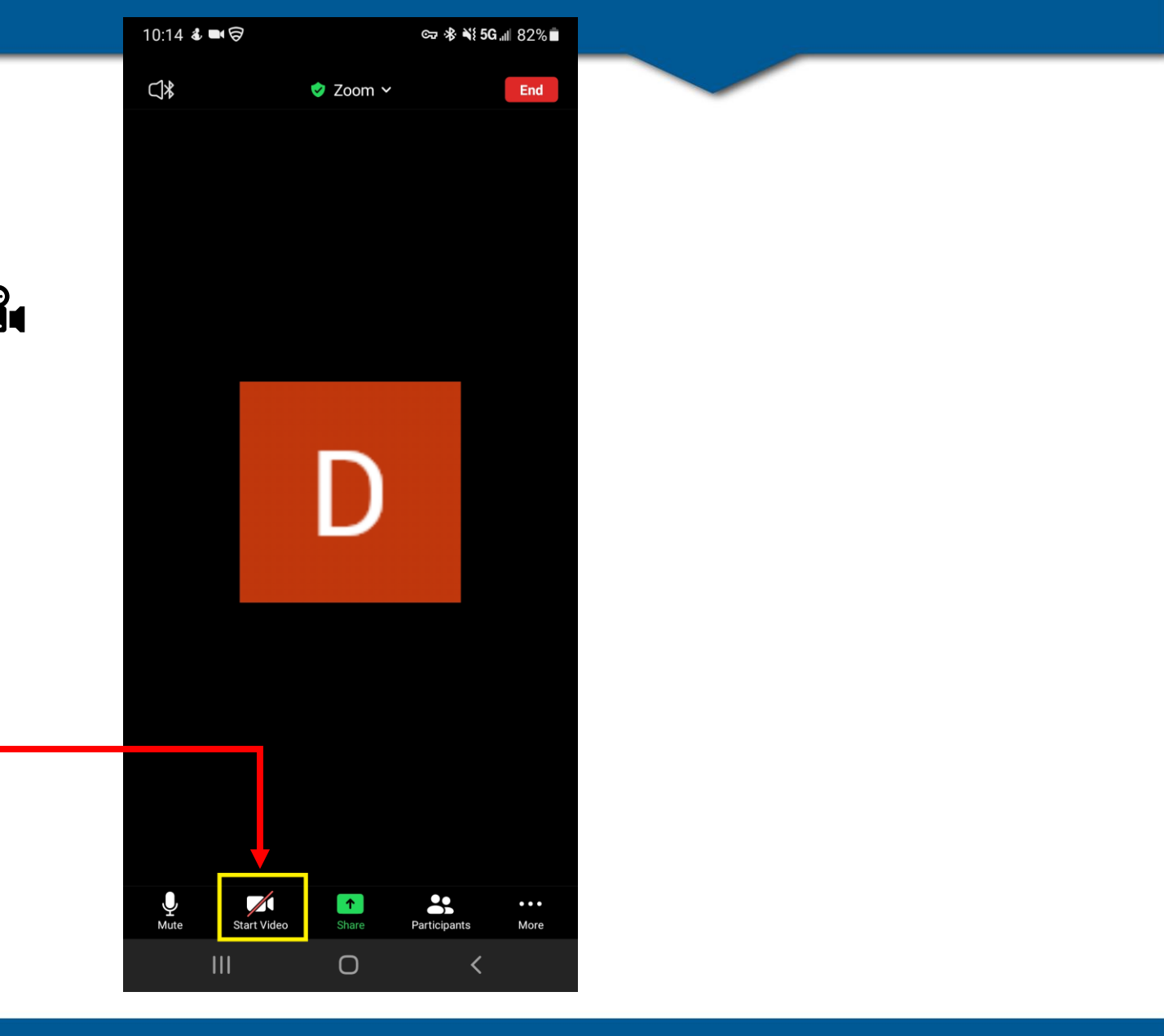

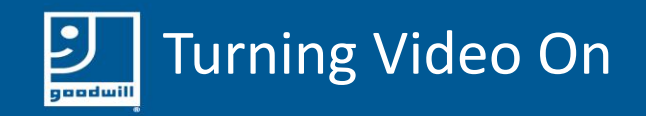

## Your video should now be on

No red line  $\angle$  over the picture

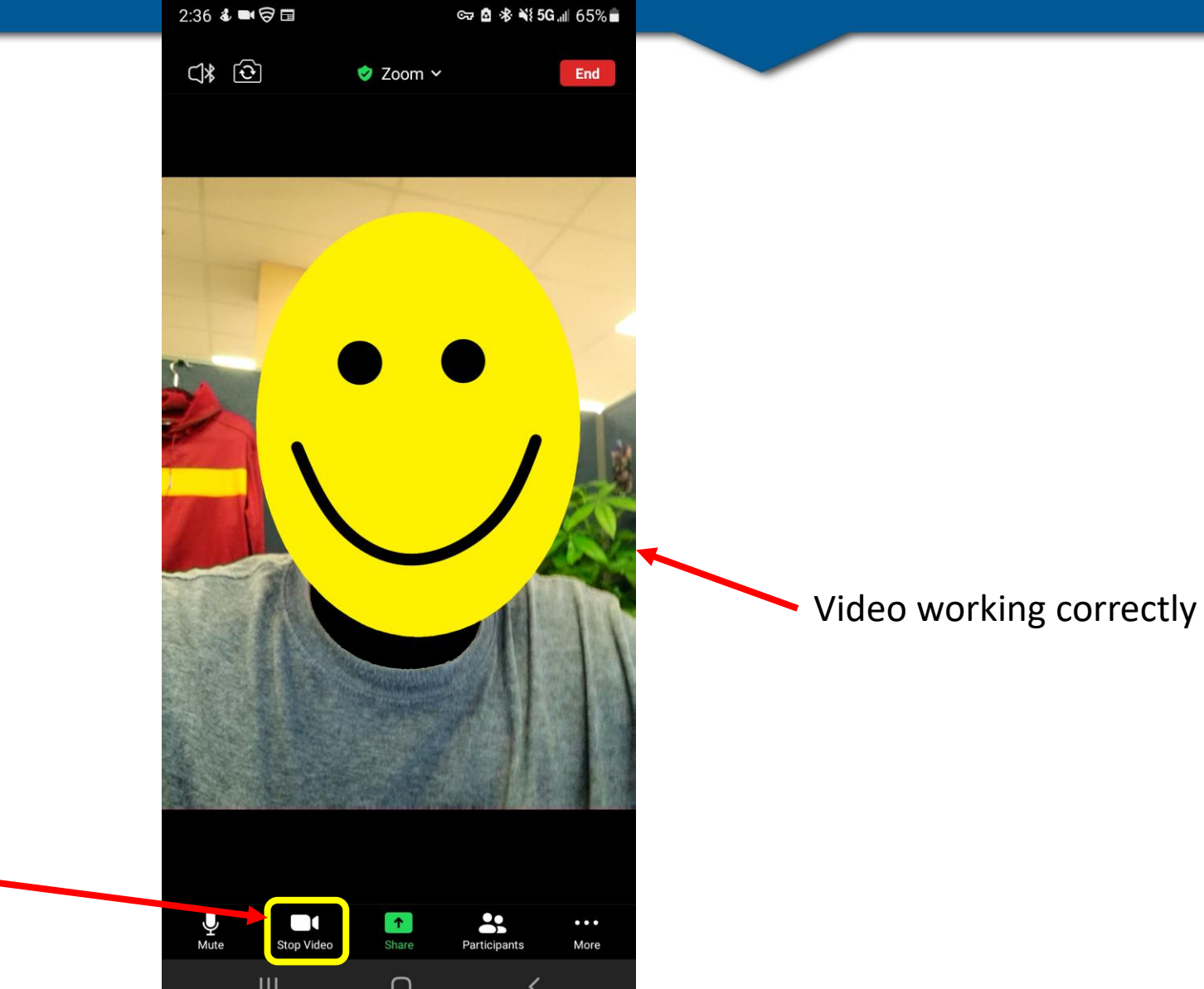